# Interactive Art Display

#### **Year level band: 7-8**

#### **Description:**

In this lesson, students will explore the requirements of an interactive art display project. They will build a prototype of the interactive art display build a pop-up computer companion that pops up from behind the screen whenever a sound is heard. The companion's voice is programmed using Scratch. This project introduces students to the littleBits kit and the Makey Makey bit and discusses how they can be used to build digital systems.

Type: Visual programming, systems thinking

#### **Resources:**

- littleBits Rule Your Room Kit
- littleBits Rule Your Room Invention Guide (included with the kit)
- Various art implements, scissors, cardboard, glue stick, coloured paper
- Spare 9V batteries

#### **Prior Student Learning:**

A basic understanding of circuits is useful.

An understanding of programming concepts - input and output, algorithms, loops and debugging.

An understanding of how littleBits work and the various types of bits, including the Makey Makey bit.

If the class is not familiar with littleBits, the companion lesson plan, called **Introduction to littleBits** and Makey Makey should be used instead of this lesson.

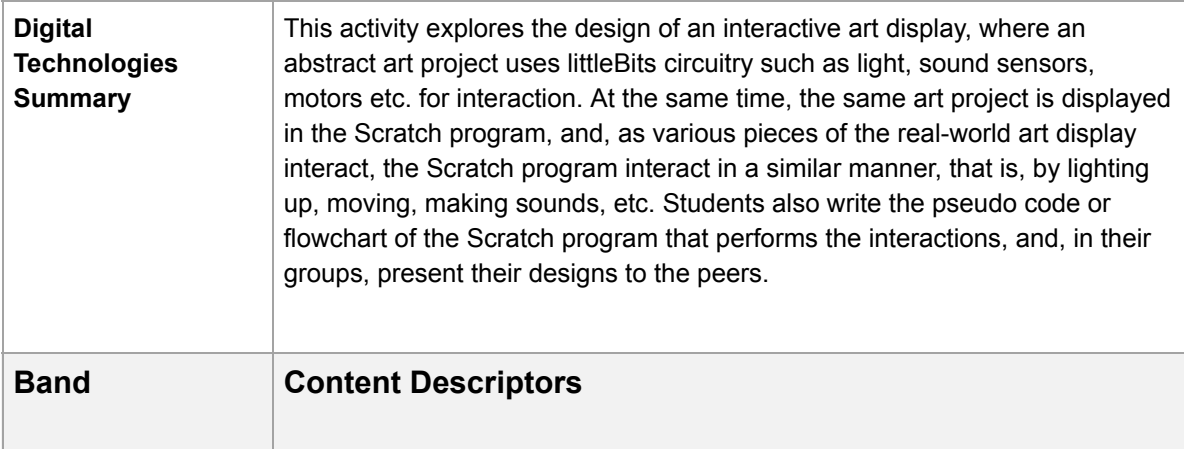

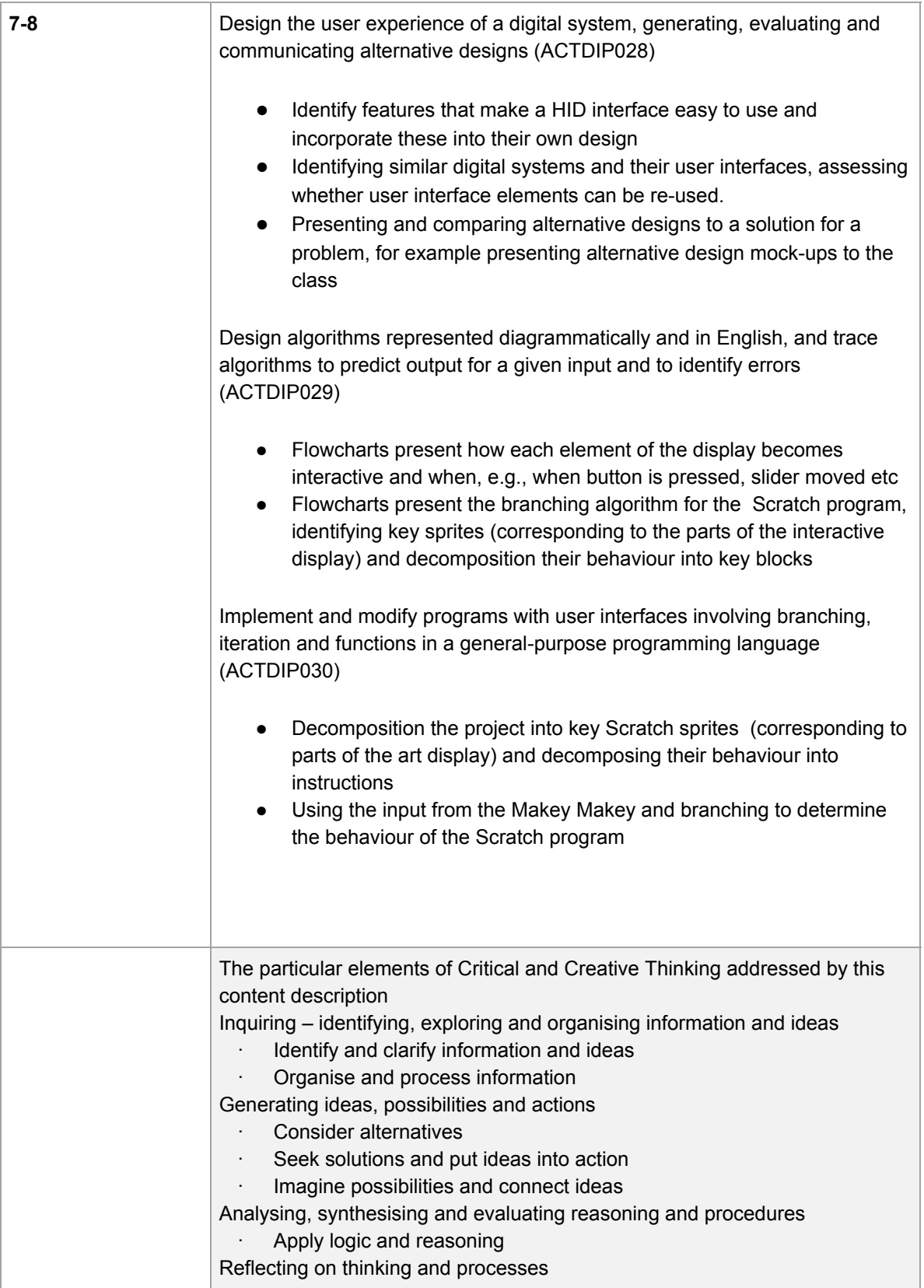

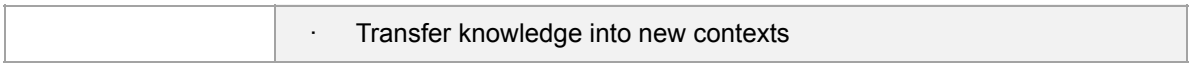

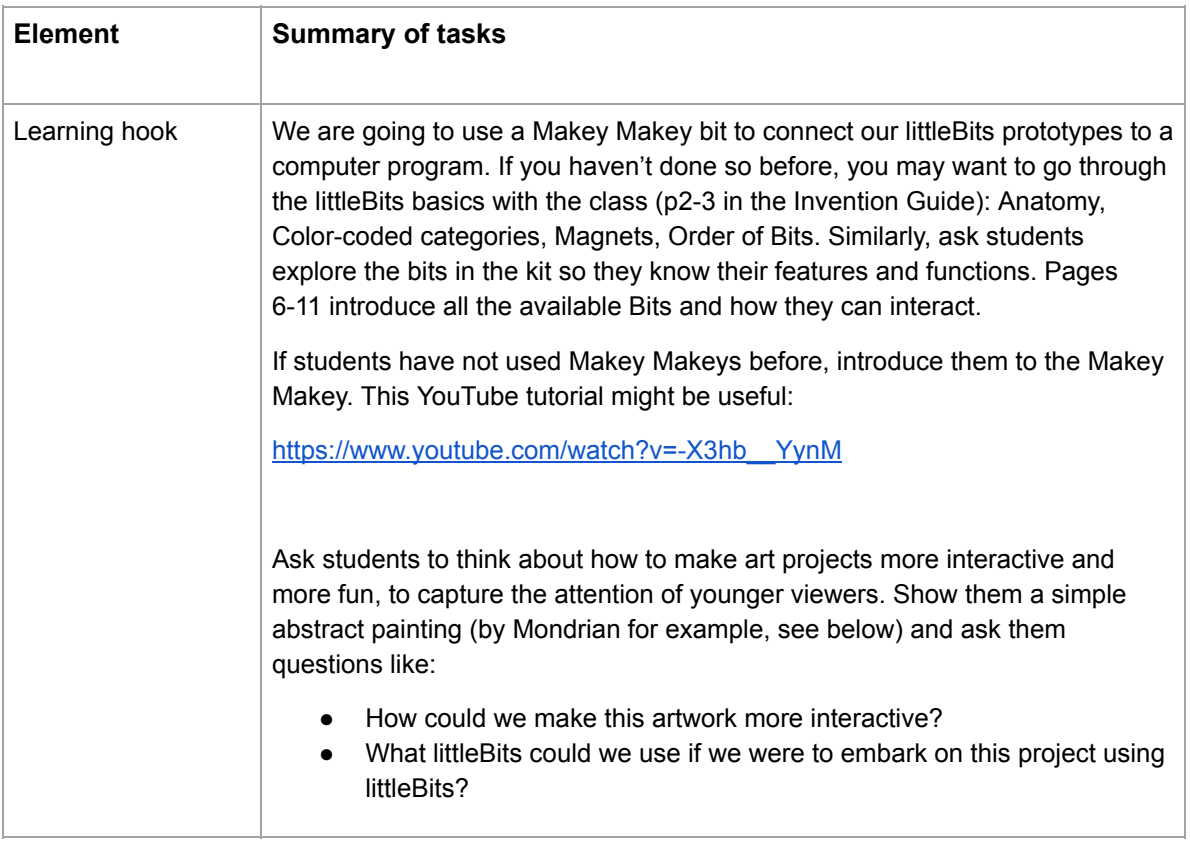

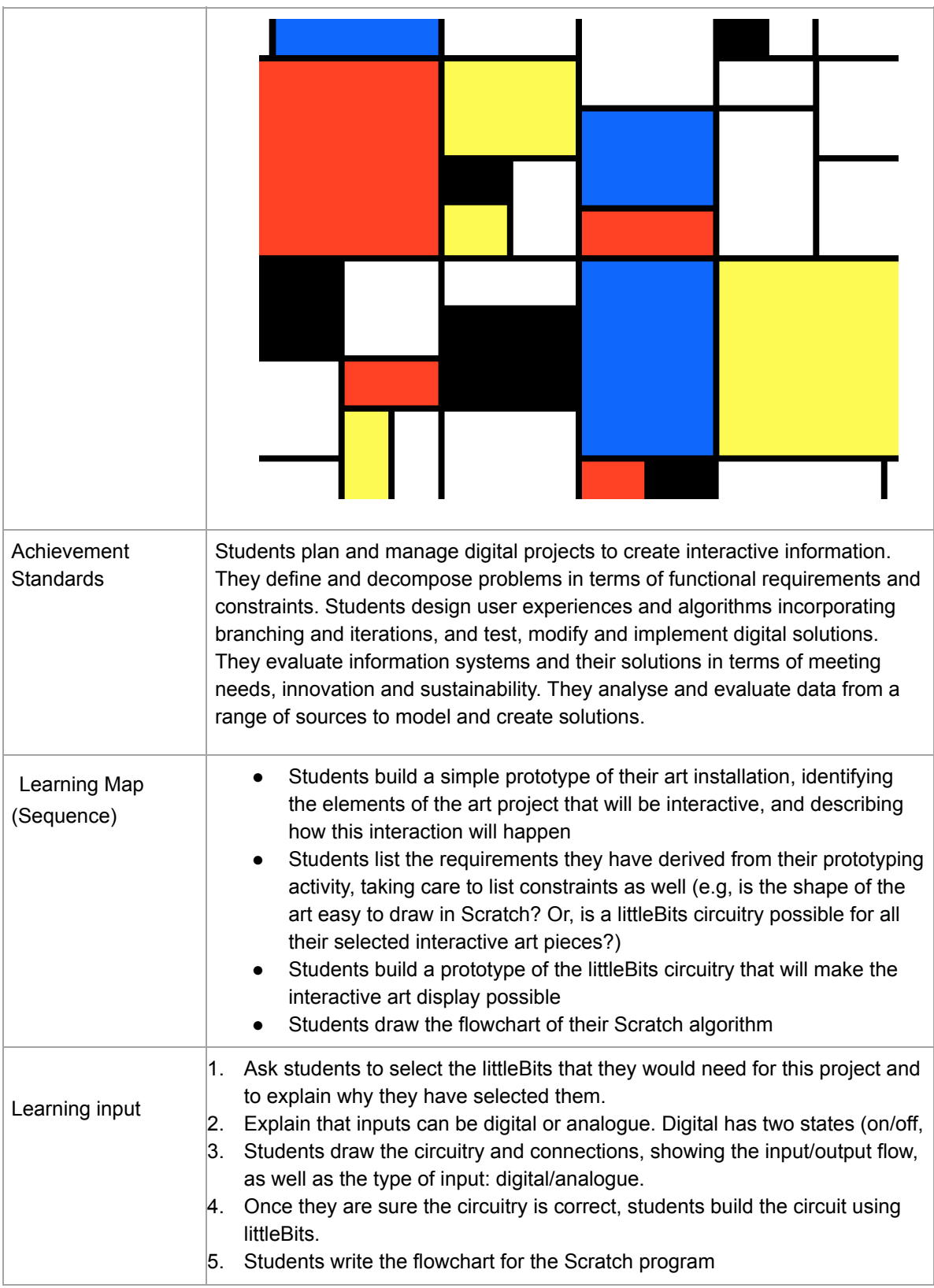

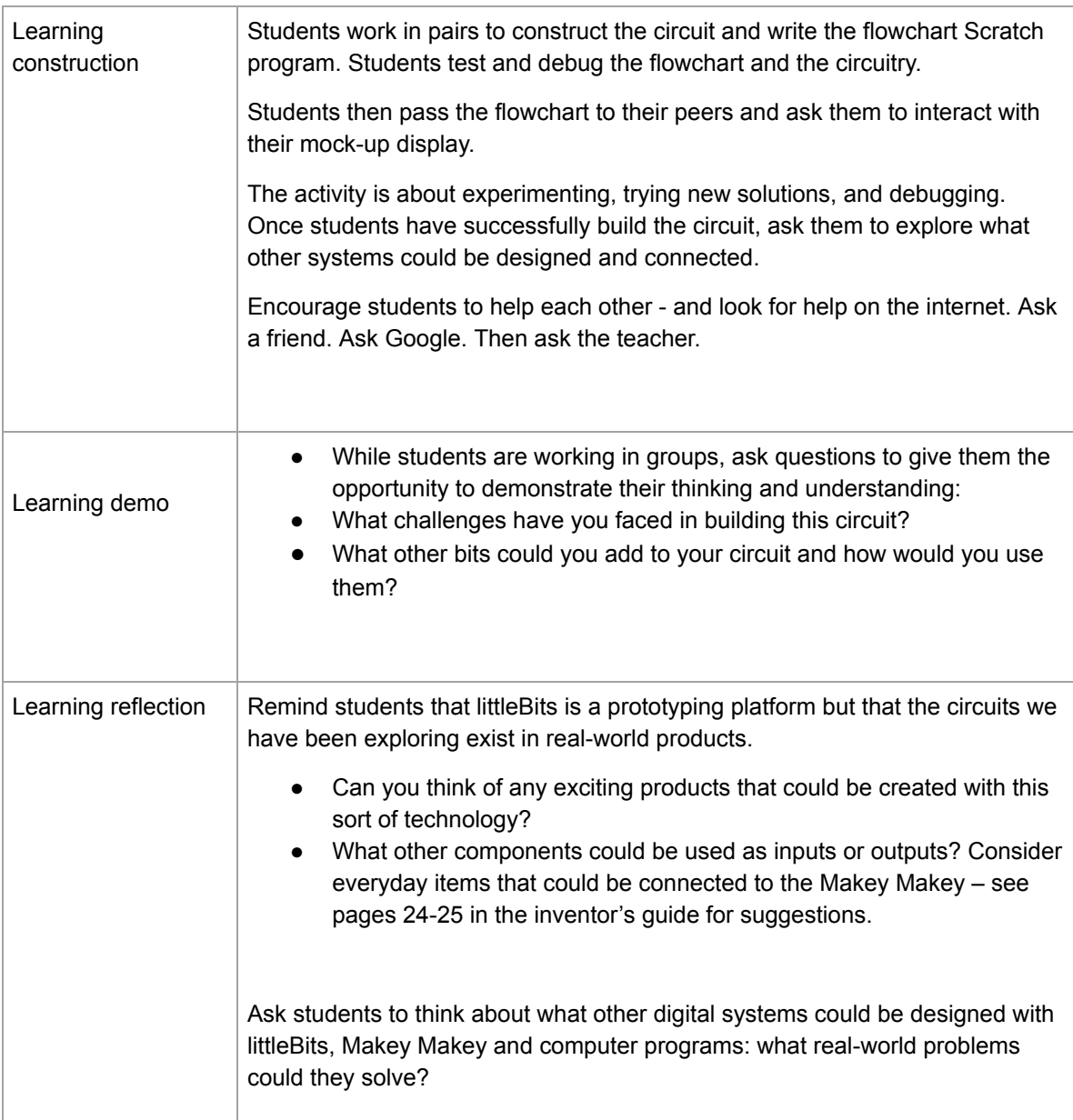

### **Assessment:**

- Successful identification of project requirements
- Teachers observe students testing and debugging of their flowchart
- Use questioning to elicit student understanding of how the littleBits, the art project, and the Scratch program would interact, and what their algorithmic thinking would be.
- You might take photos/videos of the students' work to document their progress or in the final presentations.

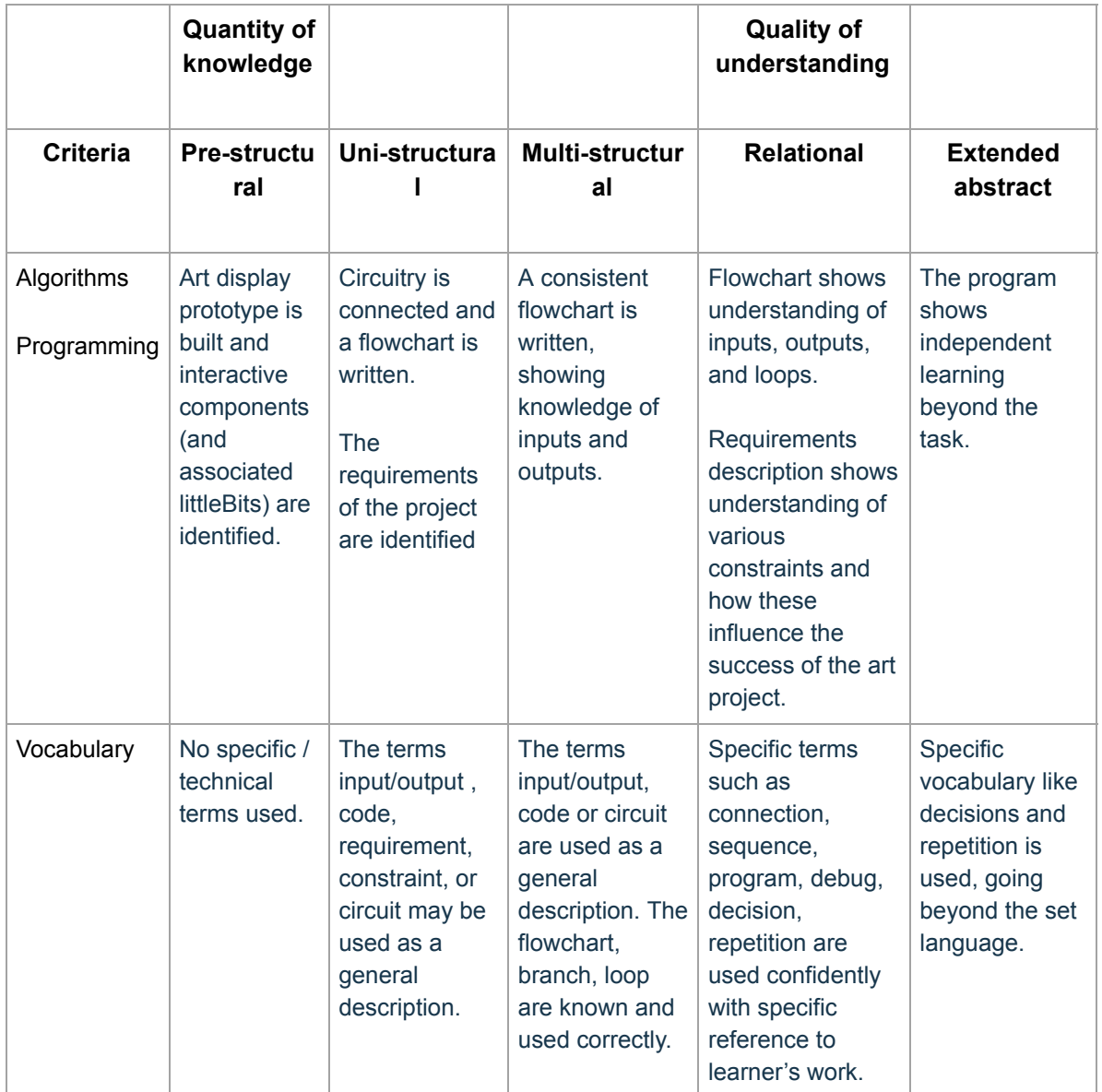

## **Teacher/Student Instructions:**

- · The servo mode should be adjusted to turn
- To adjust the sound sensor sensitivity
- · Use the purple screwdriver to turn the sensitivity dial clockwise. This makes it more sensitive to sound.
- · Make a sound to trigger the circuit! The bargraph should light up and the servo should move.

## **CSER Professional Learning:**

This lesson plan corresponds to professional learning in the following CSER Digital Technologies MOOCs:

**7 & 8 Digital Technologies: Next Steps Making Apps, Unit 2**

See: http://csermoocs.adelaide.edu.au/moocs

### **Further Resources:**

- 1. Information about the littleBits Rule Your Room Kit and some example projects: http://littlebits.cc/projects
- 2. The littleBits Educator Guide, available online here: https://d2q6sbo7w75ef4.cloudfront.net/littleBitsEducatorsGuide\_FINAL.pdf

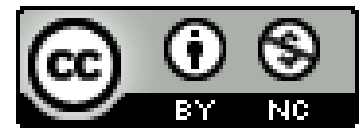

Author: Claudia Szabo

This work is licensed under a Creative Commons Attribution-NonCommercial 4.0 International License. Computer Science Education Research (CSER) Group, The University of Adelaide.